## **Audio Caller ID**

Audio Caller ID keeps you in control of all your incoming phone calls. It will announce a caller's name over your computer speakers, email you when specified calls are received, and even block calls you choose. Audio Caller ID uses the latest text to speech engines, so you will always be able to hear who is calling. You can optionally assign pre-recorded sounds to be played for specified callers. Audio Caller ID can publish your call log to your own web site, so you can see who has called, even when you're away from home. Easily return any call by just double clicking on any call in the log, and your modem will dial the number for you. Audio Caller ID uses minimal system resources and stays out of your way while you're working. The task try icon quickly shows you the number of new calls. With Audio Caller ID, you'll never again have to get up to find out who's calling.

**Overview** 

Program Requirements

Menu Commands

Program Options

**Startup** Modems **Display** Publish Email Block Calls **Other Options** Audio Aliases

Keyboard Shortcuts

Registration Information

Contacting Beiley Software

Other Products from Beiley Software

Visit *Beiley Software* on the web at: **http://www.beiley.com**

### **Overview**

#### **GENERAL PROGRAM DESCRIPTION:**

Audio Caller ID keeps you in control of all your incoming phone calls. It will announce a caller's name over your computer speakers, email you when specified calls are received, and even block calls you choose. Audio Caller ID uses the latest text to speech engines, so you will always be able to hear who is calling. You can optionally assign pre-recorded sounds to be played for specified callers. Audio Caller ID can publish your call log to your own web site, so you can see who has called, even when you're away from home. Easily return any call by just double clicking on any call in the log, and your modem will dial the number for you. Audio Caller ID uses minimal system resources and stays out of your way while you're working. The task try icon quickly shows you the number of new calls. With Audio Caller ID you'll never again have to get up to find out who's calling.

Audio Caller ID is an advanced Caller ID box. You are in control of what/how you get notified when any call comes in. All program options are available under "File/Options…". A call log is maintained showing each caller's name, number, and time they called. The Audio Caller ID main window is divided into two sections, the current call pane, and the call log.

#### **CURRENT CALL PANE:**

The current call pane displays information on the selected call. If no call is currently selected the number of total calls, the number of new calls, and the current date/time will be displayed. When a selected call is being displayed you can right click in the current call pane to perform specific actions on that call, such as returning that call, or creating an alias for that call. By right clicking you can also adjust the display properties of the current call pane.

#### **CALL LOG:**

The call log can be toggled on/off. When the call log is displayed you can right click on any call to perform call specific actions. In the call log list view, the calls can be sorted based on information from any column by clicking on the column header with the left mouse button. Clicking on the same column header again toggles the sort order between ascending and descending. The length of time that calls are retained in the call log is adjustable.

## Program Requirements

Audio Caller ID requires the following:

#### **A modem with caller ID support Caller ID service with your local telephone company**

Most modems made within the last 5 years support caller ID. Audio Caller ID utilizes TAPI to access your modem and obtain caller ID information. This allows Audio Caller ID as well as other TAPI applications to access your modem at the same time.

#### **TROUBLESHOOTING:**

If all incoming calls are displayed as **Unavailable**, then your modem, or your modem driver is not supporting caller ID. Usually, this is due to the modem driver. The first thing to try is obtaining the latest driver from your modem manufacturer. For more detailed troubleshooting tips visit:

**http://www.beiley.com/acallerid/troubleshooting.html**

# Menu Commands

**File**

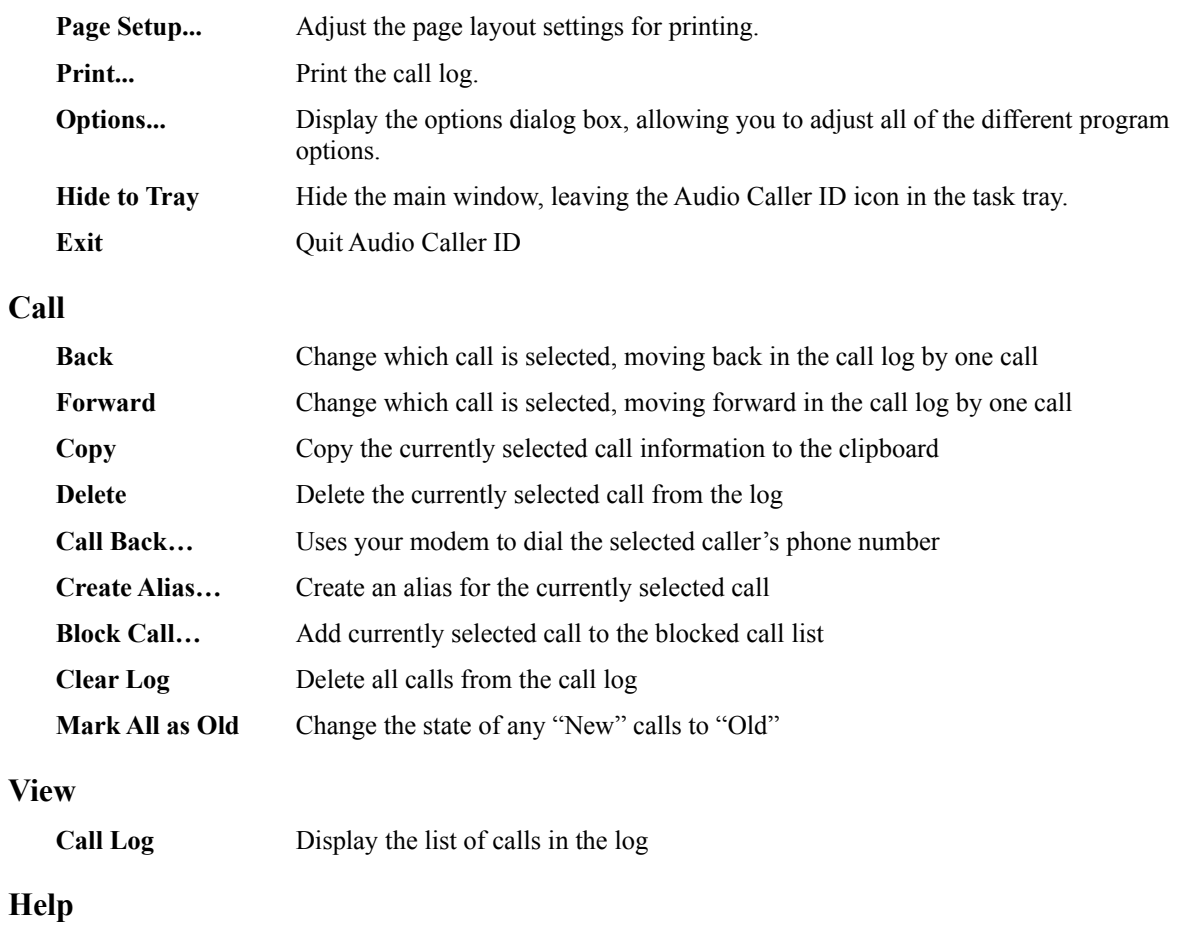

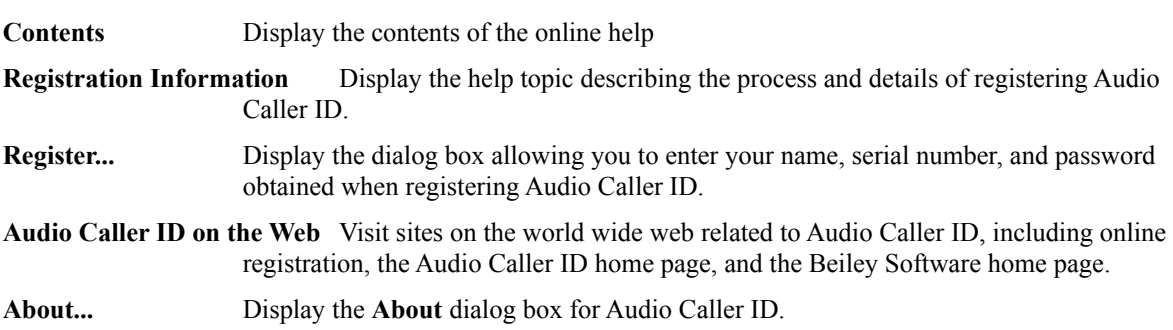

# Program Options

Audio Caller ID is fully customizable, with preferences remembered from session to session. Use the menu command "File/Options..." to adjust the program settings. The **Options** dialog has the following categories:

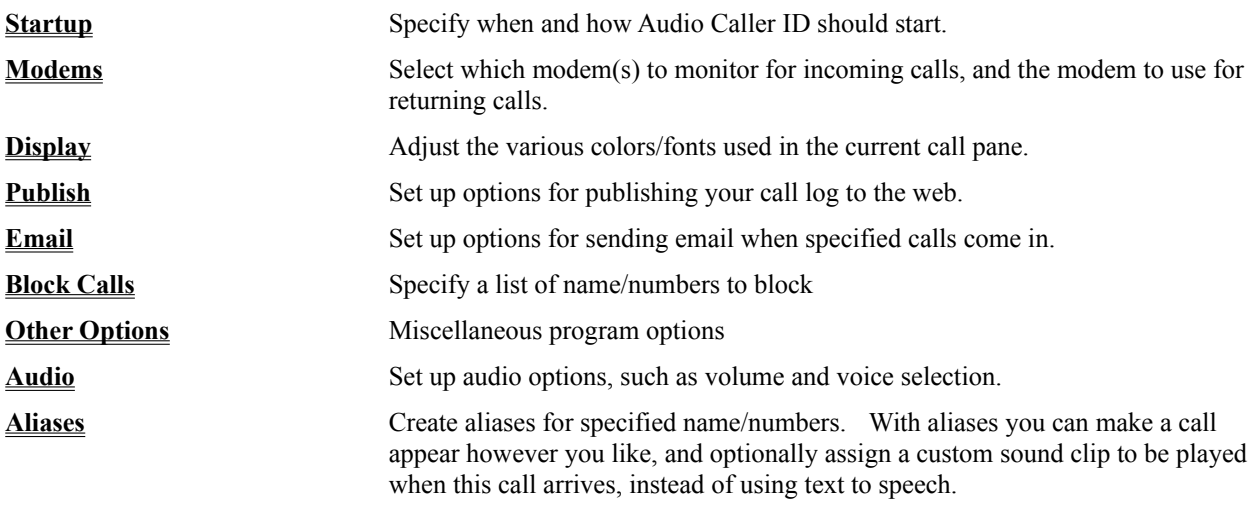

# Startup Options

From the Startup page in the **Options** dialog, specify when and how Audio Caller ID should start. This page offers the following choices:

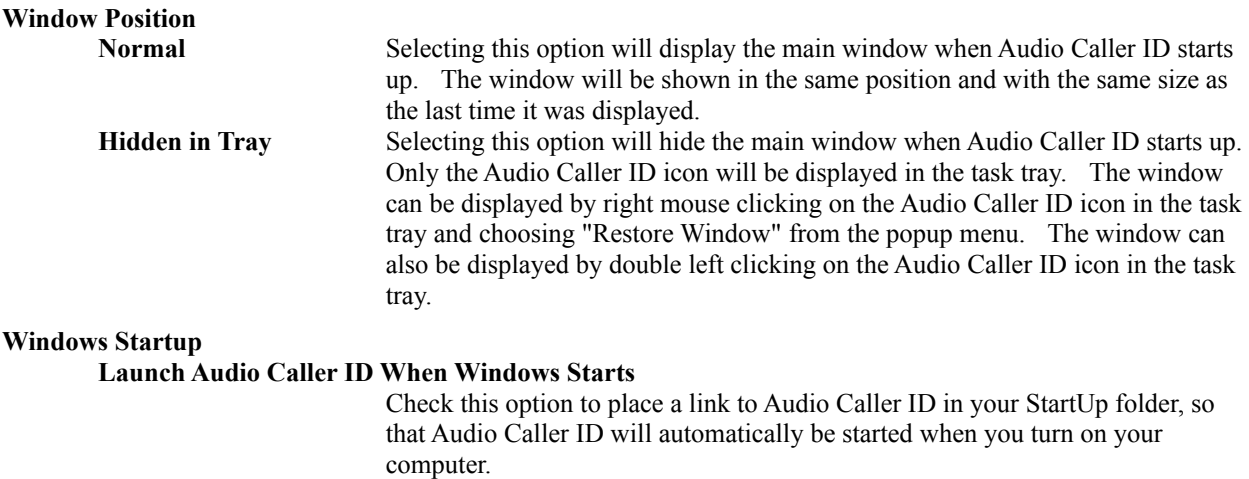

# Modem Options

From the Modems page in the **Options** dialog, specify which modem to use for returning calls, and which modems to monitor for incoming calls. This page offers the following choices:

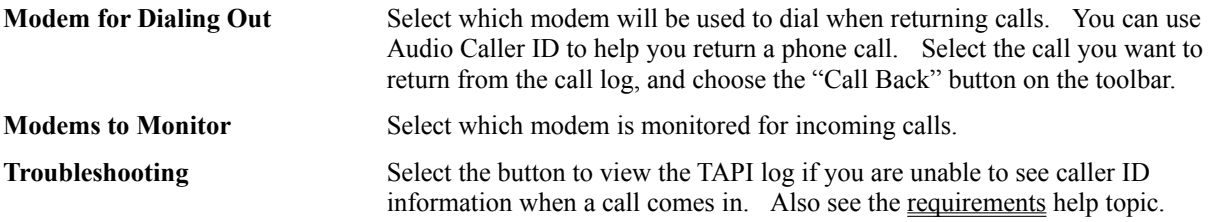

See Also: Program Options and Requirements

# Display Options

From the Display page in the **Options** dialog, specify font and color information for the current call pane. This page offers the following choices:

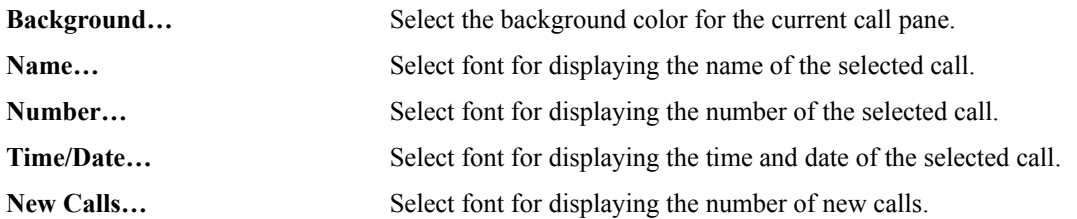

## Publish Options

From the Publish page in the **Options** dialog, specify options for publishing the call log to a web site of your choice. When publishing is enabled, your call log will be uploaded to the web after each incoming call. The upload will start 30 seconds after an incoming call. A sample published call log is available on our web site. This page offers the following choices:

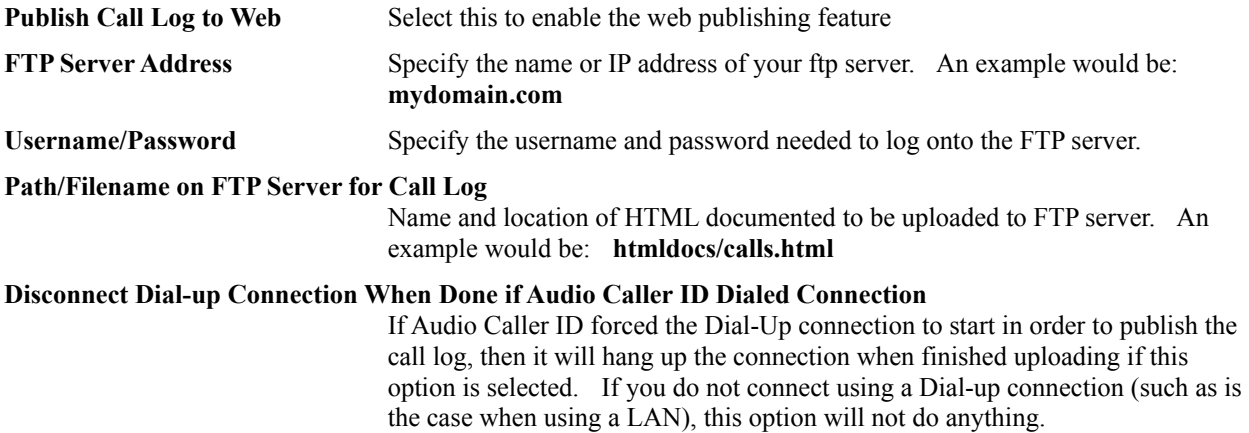

# Email Options

From the Email page in the **Options** dialog, specify where email should be sent, and for what callers. When sending email, Audio Caller ID will send the email 15 seconds after the incoming call. Audio Caller ID uses the Simple MAPI interface to send e-mail notifications. This page offers the following choices:

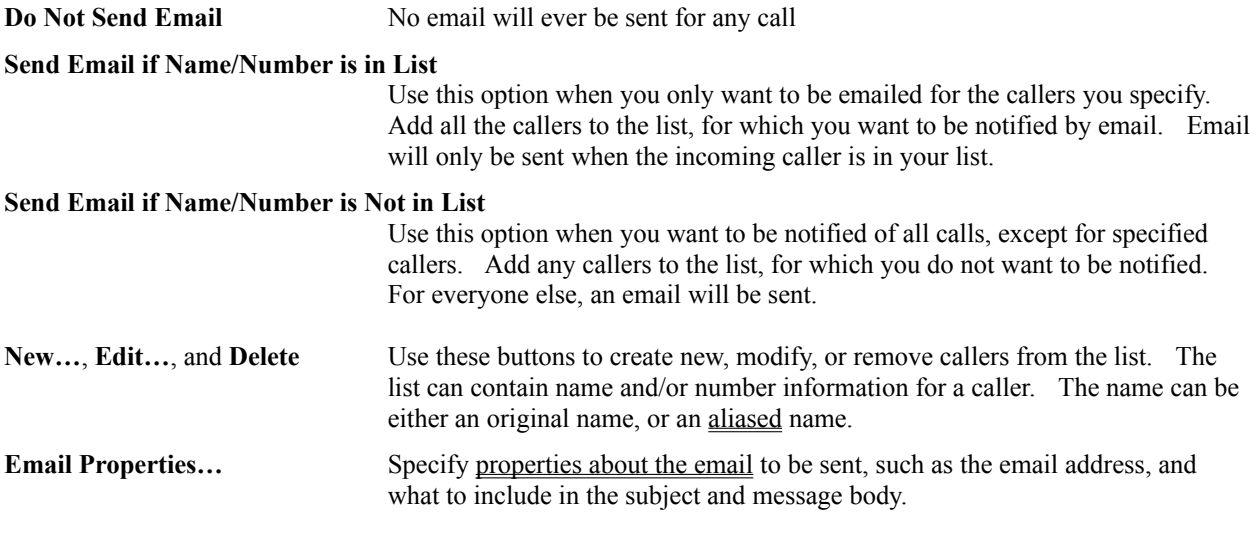

## Email Properties

This dialog is presented when the **Email Properties…** button is selected under "File/Options…/Email". These properties control where and what is sent in email notifications:

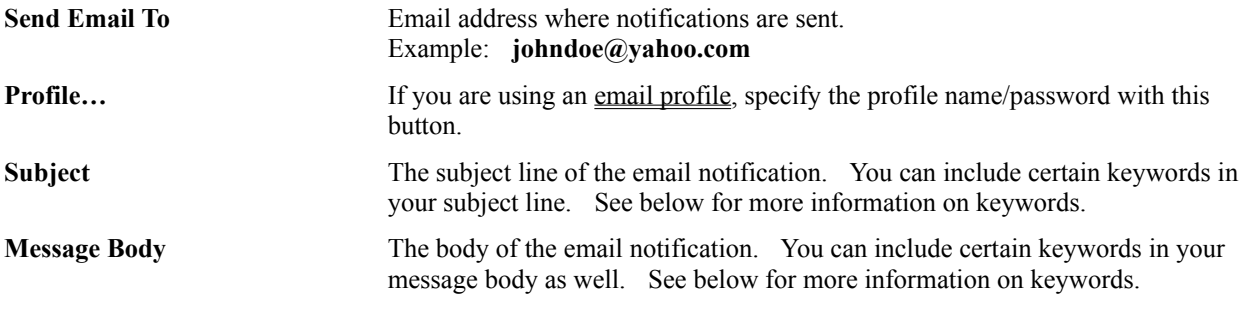

The following keywords can be placed in the **Subject** and **Message Body** sections. In the actual email notification the specified information will be substituted for the keywords:

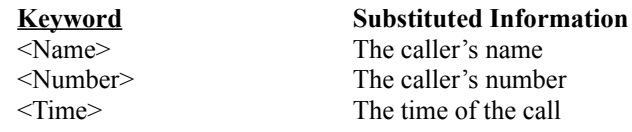

See Also: Email Options

# E-Mail Profile Options

If your MAPI client e-mail program uses an e-mail profile, specify the profile name and password here. If you do not need to specify a profile name simply leave these fields empty.

Audio Caller ID uses the "Simple MAPI" interface to send e-mail notifications.

## Simple MAPI

Audio Caller ID uses the "Simple MAPI" interface to send e-mail. You will need to have a properly configured MAPI e-mail client installed to use this feature. Most common e-mail programs support Simple MAPI. Instructions for enabling Simple MAPI for both Outlook Express and Netscape Messenger are shown below:

#### **Outlook Express:**

1) Start Outlook Express

2) Choose "Tools/Options..."

3) On the "General" tab, if Outlook Express is not already your default Mail handler, press the "Make Default" button.

(These instructions were created from Outlook Express version 5.50. Other versions may have slightly differing instructions.)

#### **Netscape Messenger:**

1) Start Messenger

- 2) Choose "Edit/Preferences..."
- 3) Under the "Mail & Newsgroups" category, turn on the option:

"Use Netscape Messenger from MAPI-based applications"

(These instructions were created from Messenger version 4.6. Other versions may have slightly differing instructions.)

## Block Calls Options

From the Block Calls page in the **Options** dialog, specify a list of names and numbers to block. This page offers the following choices:

**New…**, **Edit…**, and **Delete** Use these buttons to create new, modify, or remove callers from the list. The list can contain name and/or number information for a caller. The name can be either an original name, or an aliased name.

**Additional Comments**: When using this feature your modem will pick up the line as soon as caller ID information becomes available, and a match with an entry in your blocked calls list is determined. In the US, the caller ID information becomes available between the first and second rings. Once your modem picks up the line it will start making high pitched sounds, as if it were trying to connect to another modem. After 5 seconds the call will be ended.

This means "blocked" calls will still ring once or twice before the call is blocked. Also, when using this feature you may want to turn off or lower the volume on your modem's speaker. To adjust the modem's speaker go into "Control Panel", select "Phone and Modem Options", choose the "Modems" tab, select your modem, and choose the "Properties" button.

The Audio feature will be disabled for blocked calls. When a blocked call comes in, the main window will not be brought to the foreground. Blocked calls will still be placed in the call log.

**Tip**: An easy way to add a call to the blocked call list is by right clicking on a call in the log, and select "Block" Call…" from the popup menu.

# Other Options

From the Options page in the **Options** dialog, specify miscellaneous other options. This page offers the following choices:

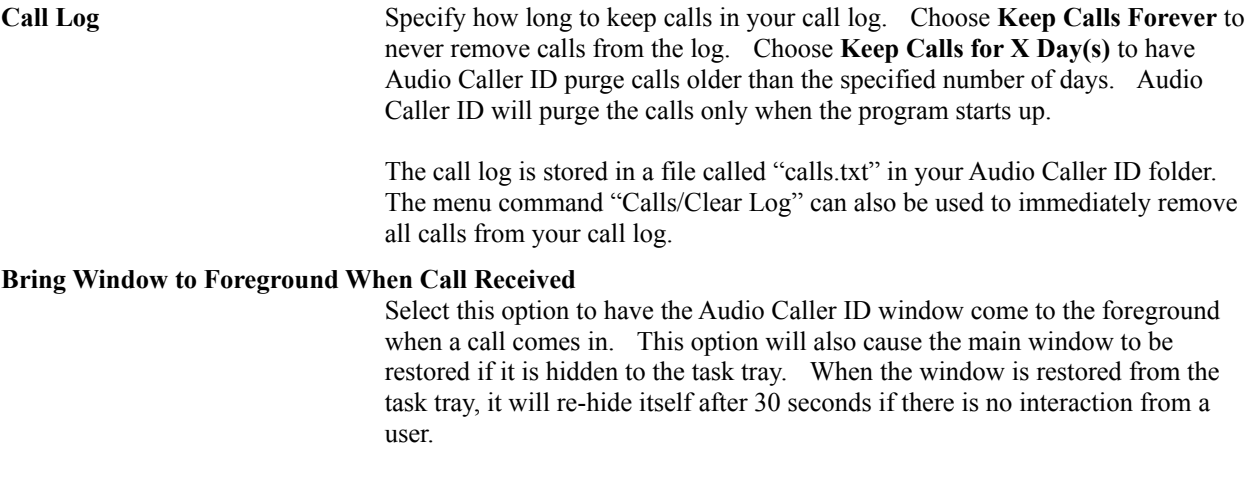

## Audio Options

From the Audio page in the **Options** dialog, you can control the following options:

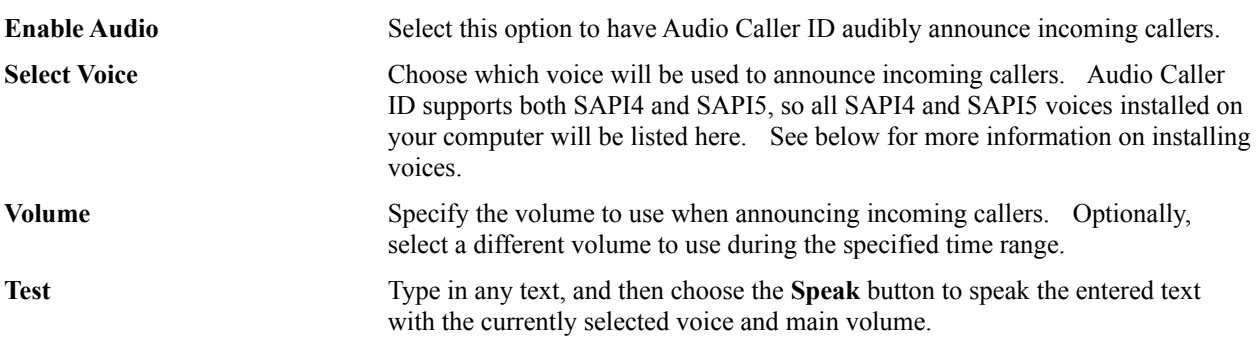

**Additional Comments**: By default Audio Caller ID uses a Text To Speech (TTS) engine to announce incoming callers. You can install new voices and text to speech engines. For pointers to some freely available TTS engines/voices visit: **http://www.beiley.com/acallerid/tts.html**.

In addition to TTS you can also record your own sound clips, and assign them to be played for specific callers. Use the Alias feature to assign your own sound clips, or change the text that is announced for specific callers.

If you have no TTS engines installed this dialog will not show any of the above options, but instead give you instructions on how to install a TTS engine.

## Alias Options

From the Aliases page in the **Options** dialog, you can create new, edit, or delete existing aliases. The following options are available:

**New…**, **Edit…**, and **Delete** Use these buttons to create new, modify, or remove aliases from the list.

Aliases allow you to change the way a name/number is displayed and/or announced. You can assign alternative text for an original name/number. You can also assign an audio clip to be played for an original name/number. Using 2 aliases you can assign both alternative text and an audio clip.

When creating/modifying an alias the following options will be available:

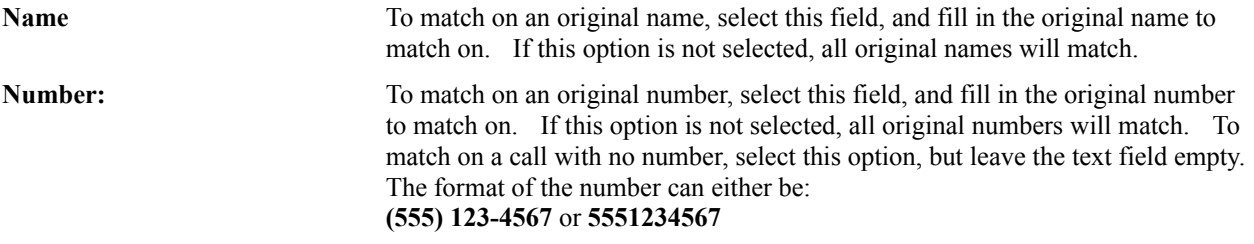

At least one of the **Name** or **Number** options must be selected. Only original calls that match all of the specified options will be aliased.

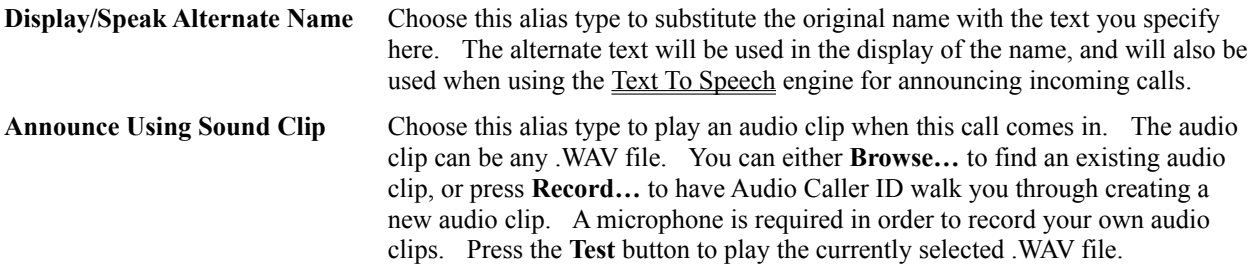

**Tip**: An easy way to create an alias is by right clicking on a call in the log, and select "Create Alias..." from the popup menu. This will fill in the Name/Number fields with the information from that call, and allow you to assign the alias properties for this call.

# Keyboard Shortcuts

There are several ways to control Audio Caller ID. The menu along the top of the window, right mouse popup menus, the toolbar, and the keyboard.

When the input focus is on the main window (not on the Call Log list) the following keyboard shortcuts are available:

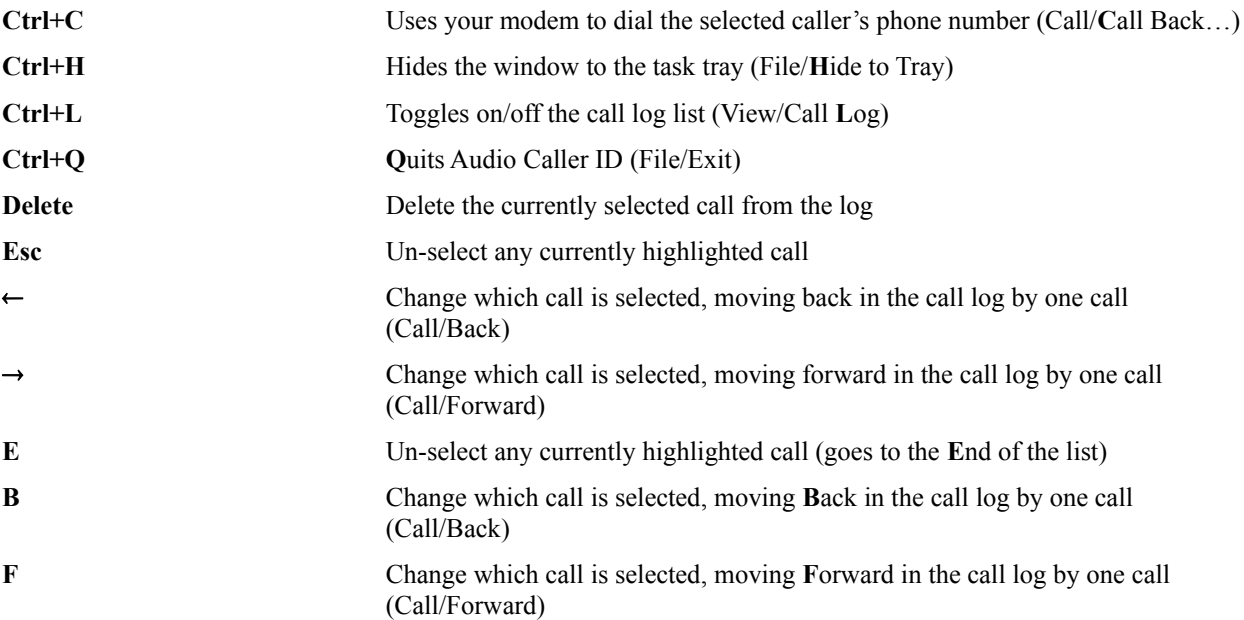

# Printing Call Log

The **Print Call Log** dialog allows you to specify a date range, font, and printer properties. All calls within the specified date range will be printed, using the selected font.

## Registration Information

You are encouraged to try Audio Caller ID for free. You are also encouraged to pass it along, unaltered, to anyone else you feel may be interested. If, after a reasonable evaluation period, you decide to continue using it, please register.

#### **Registration Benefits:**

- · You will be get a registration letter, which includes a name, serial number, and password combination to enter into Audio Caller ID ("Help/Register..."). This information will enable the registered version. If you have provided an e-mail address, the letter will be sent there, otherwise it will be sent through regular mail.
- · Free technical support directly from Beiley Software. We may be reached by mail, telephone, fax, or e-mail at the addresses and numbers listed below.
- · Free lifetime upgrades. Your registration will be valid for any/all new versions of Audio Caller ID.
- The option to purchase a copy of the program on CD.
- · You will have our gratitude and will have contributed to the continuing development of Audio Caller ID.

There are a variety of ways to register. Choose the one that is best for you. The various methods are listed in order of convenience and speed. The first 4 methods require the use of a credit card, Visa, MasterCard, Discover, and American Express are accepted.

### **How to Register:**

- · Online, through a secure server on the Web. Use your browser (or click on the following link) to go to http://www.beiley.com/acallerid/register.html and follow the link to the secure server. You can also select "Help/Audio Caller ID on the Web/Register Online..." from the menu in Audio Caller ID.
- · E-mail the information in the registration form to audiocallerid@beiley.com.
- Fax the registration form to (480) 705-9219.
- · Phone your order in directly to (480) 705-0129.
- Mail in the registration form to the address on the form. This method takes a little longer, but you can pay with a personal check or money order.

#### **Cost of Registration:**

The registration fee is US \$19.95.

For any questions contact Beiley Software at:

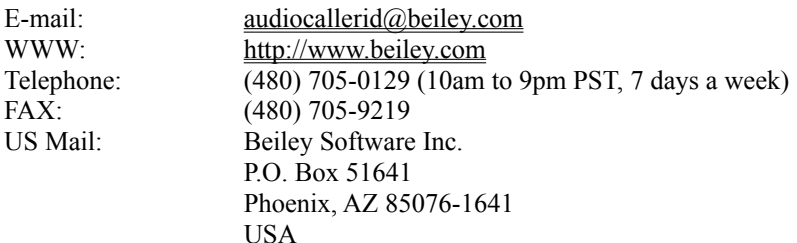

# Registration Form

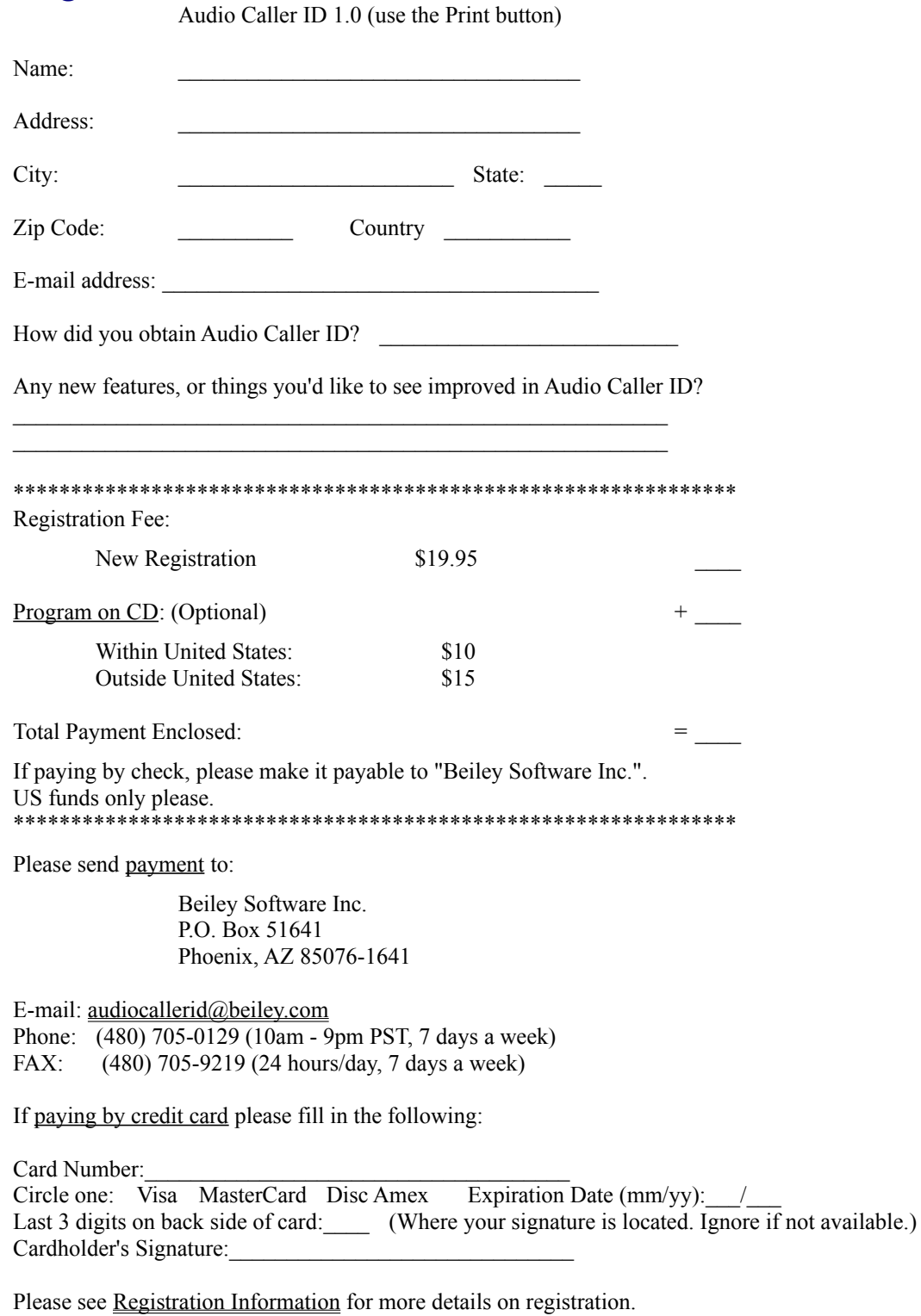

### Program on CD

The Audio Caller ID program is available on CD. It is normally not necessary to order the program on CD, as the CD version is identical to the program that you can download for free from the Beiley Software web site. You can however order a copy if you would like to have the program on CD for archival or any other reason. The cost to receive the program on disk is \$10, or \$15 if you are outside of the US.

### Methods of Payment

- 1. A personal check drawn on any US or Canadian financial institution. (If drawn from a Canadian institution please specify "**US dollars**" next to the amount.)
- 2. Money orders, cashiers checks, or anything similar.
- 3. Visa, MasterCard, Discover, or American Express credit cards.
- 4. Pay Pal. Our account is support@beiley.com.
- 5. Cash in US currency is accepted, but discouraged due to the risk of sending cash through the mail.

Please make checks or money orders payable to "Beiley Software Inc.".

#### Credit Card Payments

Visa, MasterCard, Amex, or Discover credit cards may be used for payment. Registrations may be ordered online, sent in via regular mail, e-mail, fax, or by telephone. The online, e-mail, fax, and telephone options are only available if paying by credit card.

**Online:** Visit **http://www.beiley.com/acallerid/register.html** and follow the link to the secure server to fill out an online order form.

**E-Mail:** If registering by e-mail please include the information requested on the registration form in your message. The cardholder signature is not required when registering via e-mail. Send your registration to Beiley Software at:

Internet: audiocallerid@beiley.com

**FAX:** You may fax your order in at any time. The fax number is:

(480) 705-9219

**Telephone:** You may also register over the telephone. Our office hours are between 10am and 9pm PST, 7 days a week. The phone number is:

(480) 705-0129

## Entering Registration Information

When you register Audio Caller ID you will receive a registration letter, which includes a name, serial number, and password. The **Registration** dialog allows you to enter this information. All three of these items must be entered exactly as specified in the registration letter. The name and password are both case sensitive. Please see Registration Information for details on how you can register.

### Contacting Beiley Software

Audio Caller ID is a product of Beiley Software. Feedback on the program and suggestions for improvements are greatly appreciated. The best way to contact us is through e-mail:

E-Mail: **audiocallerid@beiley.com**

Telephone: **(480) 705-0129**.

Fax: **(480) 705-9219**.

Beiley Software's mailing address is: **Beiley Software Inc. P.O. Box 51641 Phoenix, AZ 85076-1641 USA**

Beiley Software's home page on the world wide web: **http://www.beiley.com**

### Other Products from Beiley Software

In addition to Audio Caller ID, Beiley Software also offers Remind-Me and Fund Manager. Below are short descriptions of each program:

#### **REMIND-ME:**

Remind-Me is designed to keep track and remind you of important events before they occur. Remind-Me displays holidays, birthdays, anniversaries, or any scheduled event in a list or on an attractive traditional calendar. Have Remind-Me alert you of events when your computer starts, or at any specified time. Remind-Me has built-in support for sending e-mail when an event comes up. Have the e-mail sent automatically, or compose it yourself. Remind-Me seamlessly integrates the option to attach a personal greeting, recorded using your computer's sound card and microphone. With Remind-Me you will never forget an important date again.

#### **FUND MANAGER:**

Fund Manager is a full featured portfolio management application. Fund Manager is available in Personal, Professional, or Advisor versions for the individual investor, professional trader, or investment advisor.

You can download a copy of any of our products from our web site at: **http://www.beiley.com**